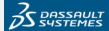

# Software Download overview

Welcome to the Dassault Systèmes Software Download site.

We have designed it to be simple to use but in case you have questions this page documents the behaviors of the site and provides you with information on how to access the deliverables you are searching for

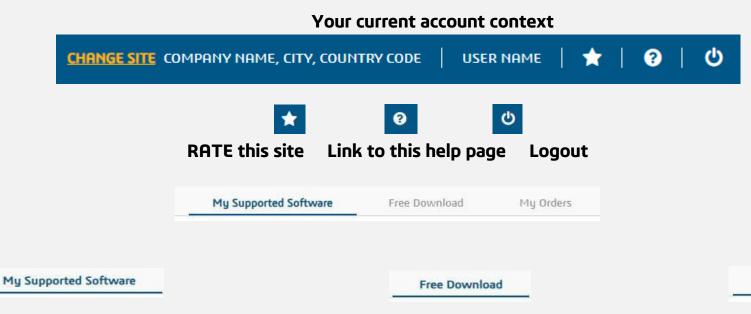

Platform & Brand product line
Default behaviors
Release, Level and Fix for this Level
Deliverables list
Download links
Show/Hide details
Filters

Available Free Download

CLOSA

Navigate

Orders list
Displayed information
Order deliverables list
Download links
Show/Hide Details

My Orders

# Current account context top bar:

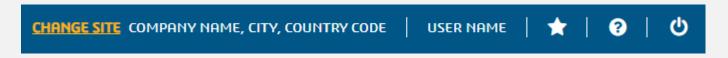

'Change site' allow you to switch to another site if you are contact of multiple company sites.

Power button allow you to logout. You will be automatically redirected to the login page after your logout.

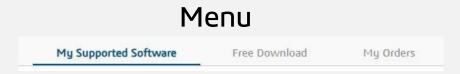

# My Supported Software

Retrieve and download all deliverables available through your support access (e.g. All deliverables you are allowed to access through your company site's supported products or configurations)

"My selected Software" is selected by default when you access this site.

# Free Download

Access to all software available for free. You will need to accept the standard CLOSA before being able to start downloading, Enjoy!

# My Orders

Retrieve all the content of orders of your company with delivery via download. You will find the "Lifetime Orders" resulting of purchases.

# My Supported Software

My Supported Software

## Specific message that can appears in "My Supported Software" section

|                                   | My Supported Software | Free Download                          | My Orders     |
|-----------------------------------|-----------------------|----------------------------------------|---------------|
| We did not find any Supported Sof |                       | oftware for this site. IBCHK001 DPCHK0 | K001 DPCHK001 |

## Informative message:

| <b>GPCHK001</b> You are | not recognized as a Customer contact |
|-------------------------|--------------------------------------|
|-------------------------|--------------------------------------|

**DPCHK001** Software with active support does not grant access to any deliverable in this section

**IBCHK001** Customer site with no Software active with Support

#### Error message:

**GPCHK002** We were not able to check your customer site and profile, please contact your local support

**DPCHK002** We were not able to determine your granted deliverable based on your Software with active support

**IBCHK002** We were not able to retrieve you Software with active support

## Platform & Brand product line selection

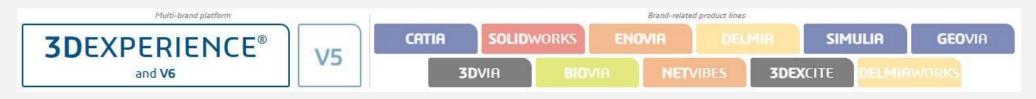

3DEXPERIENCE is our latest and most innovative product line supporting multi-brand solutions.

V5 is our earlier platform supporting several brand solutions.

Each Brand button groups the brand-related product lines not delivered directly within the 3DEXPERIENCE or V5 platforms.

#### **Default behaviors**

Any platform or brand for which you do not have supported licenses will be greyed-out:

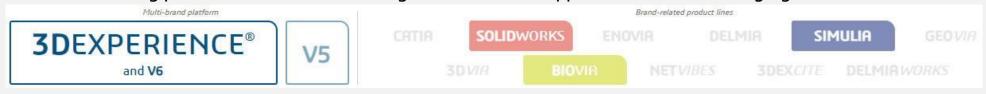

By default, the latest release and level of your Supported Solutions is automatically selected.

If you have several active platform or brands, the default selection follow this priority: 3DEXPERIENCE -> V5 then a brand starting by CATIA and following reading from left to right and top to bottom.

If you do not have any 3DEXPERIENCE or V5 products and you have several product lines in your first selected brand we propose the list of available product lines in the first brand.

#### Release & level of code selection:

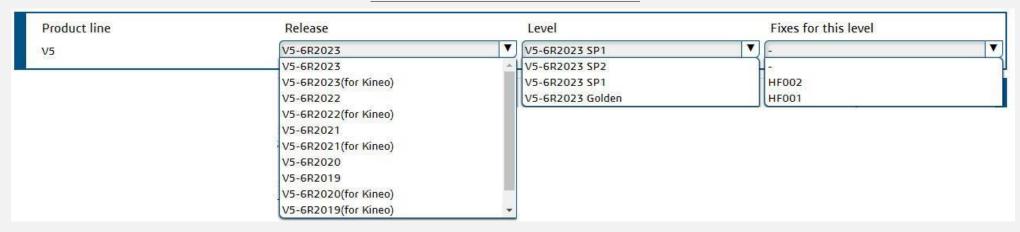

When a "Product line" is selected, we select automatically the latest Level of the latest release.

The two dropdown boxes "Release" and "Level" display by default a maximum of 10 elements (10 releases and 10 levels of code).

The +show all option is proposed if more than 10 levels exist and allows you to reveal the additional levels. You can refer to the "known limitations on Release Level selection" section below for more information on some specific cases.

The "Fixes for this level" dropdown box display all-available Fixes (no limitation in terms of display). If you have performed a selection in "Fixes for this level", select the Level in the dropdown box to come back to the corresponding Level list of deliverable, or select "-" in "Level fix name" "-"in the top of dropdown box

#### Deliverable list result:

This list of deliverables is displayed with a type icon:

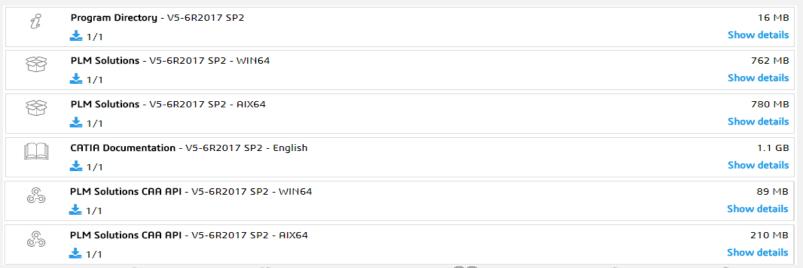

Program Directory/Readme:

Software:

Documentation:

Education:

APIs:

Database:

Content: 🖹

If you see a release, level or fix level, it means that you have deliverables authorized to download.

## Deliverable description:

Information such as language when specific and OS family are associated with the deliverables

User Companion for CATIA - V5-6R2017 Golden - English - AllWin

#### Download links:

You have to download all the displayed volumes for a given deliverable before you can install it.

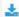

#### Show/Hide details:

By clicking on "show details", you see filename of the deliverable with each individual size and md5 (for checksum) plus a set of internal references requested needed by the support if you have any issue with download.

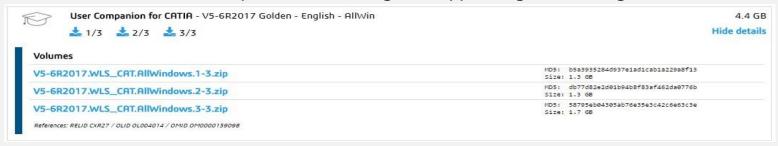

# Filters: Type Program Directory Software 4 Documentation CAA API Operating System AIX64 1 Multiple OS 1 WIN64 2 Language English

Filters allow you to reduce the number of deliverables in the current list to ease your access.

You can select one filter per filter category to reduce the displayed list of deliverables.

This is not a search criteria but a filter on the current view to show only deliverables matching the selected tags.

#### Tips:

The standard search within your browser will work to search in the current view, we do not split the list in several pages for a given level of code.

#### Tips on types:

Some software is delivered in an "Aggregated deliverable" which can be composed of several kinds of deliverables types.

It's possible that the documentation or readme for some software will be included in the Software type deliverable. e.g. AM\_3DEXPERIENCE\_Platform contains the Program directory, the English Documentation and the Software.

## Tips on Operating Systems:

Operating System (OS) families can be frustrating in certain situations. This is not an attribute to find your software for a given OS. This is a family group where the deliverable is held. This is the reason you can find the OS family names such as All Win, All OS.

e.g. All OS means that you will find the software corresponding to the description for all supported operating systems. In most cases you will need to download the All OS deliverable as you will not find other corresponding support for a specific OS such as Win64,

### Tips on Languages:

Language is tagged when the deliverable is dedicated to this language and delivered separately such as some documentation or Education solutions. When no language is specified, it simply means that the language-specific part is not delivered separately.

Most of our solutions support and include multiple languages.

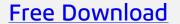

Free Download

#### **Available Free download**

You will retrieve here all free download of software for 3DS. Click on the Free download group you would like to access

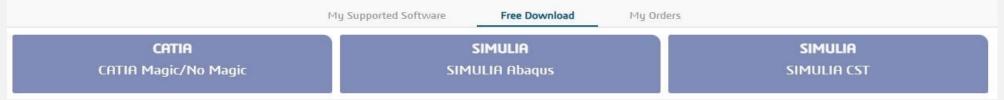

#### **CLOSA:**

Accept the CLOSA, or not, it is up to you and an individual choice.

You need to accept the CLOSA when requested to perform download. Once accepted, you can download any of the free products.

We may ask you to accept CLOSA again in the future.

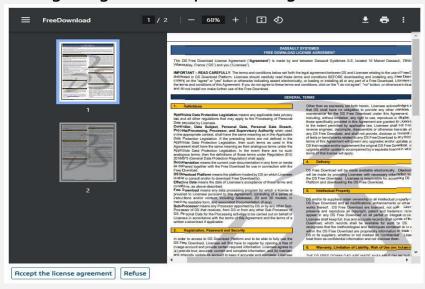

# Navigate:

When CLOSA is accepted, you can navigate to download your free favorite deliverable

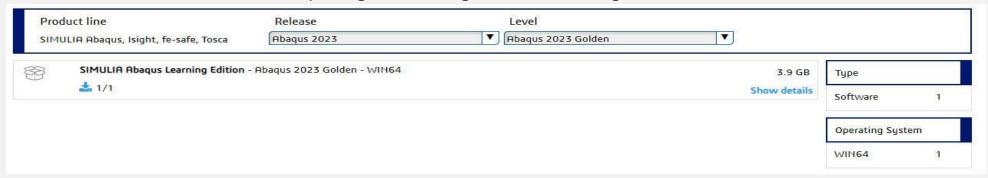

# **My Orders**

My Orders

## Orders list:

You retrieve all the orders with delivery via download for your company. Two sections can be displayed on this page depending on the type of orders you received.

| Time limited orders |                                  |  |  |  |
|---------------------|----------------------------------|--|--|--|
| Order reference     | Expiration                       |  |  |  |
| XM000107032         | 30 Apr 2019                      |  |  |  |
| XM000106970         | 29 Apr 2019                      |  |  |  |
| Lifetime orders     | Date                             |  |  |  |
| M000337504          | 24 Oct 2018                      |  |  |  |
| 11000337304         | Software order description       |  |  |  |
| M000145908          | 14 Sep 2018                      |  |  |  |
|                     | Other Software order description |  |  |  |

#### Time limited orders:

This section appears if you have orders available for a limited time (this temporary access works around very specific issue).

If the section does not appear, it means that you do not have any orders of this type or that all of them are expired.

During availability, you can download its content as many times as needed.

#### Lifetime orders:

This section is displayed available content for download of your purchase with no time limitation.

## Displayed information:

The list of orders displays the unique ID of the transaction, Order reference (aka MO ID), the date of the transaction (corresponding to the date we sent an e-mail to your company to provide download access) and your company name (please note that this last field could be a child site name of your main company). In addition, we display a description of the order content.

#### Order deliverables list:

When you access a given order by clicking on the Order reference you will access the list of all deliverables in this order.

#### Displayed information:

We display the deliverables with the same info and behaviors as in the <u>Supported Software Download deliverable list</u>.

# Known limitations and specific cases

## Dassault Systèmes License Server (DSLS):

Our Dassault Systèmes License Server (DSLS) is developed on V6/3DEXPERIENCE Technologies so for other product lines such as V5 you have also access to 3DEXPERIENCE to obtain the DSLS deliverables.

The latest available Dassault Systèmes License Server level supports all current and previous supported releases of your solutions.

## **Multi Company Account:**

For security reasons when you select a site we apply your selection globally to all your sessions. This results in one important limitation for users wanting to open multiple pages, such as opening one page per site or opening one page on 'My Orders' and another one on 'My Supported Software". In such situations if you switch sites on one page the switch will be reflected on all other pages at their next refresh.

To be able to manage multiple views of different sites you will need to manage several sessions by using two different web browsers or by using multisession capacities of your browser. e.g. by using nomerge option when launching internet explorer.

#### Release and Level selection specific cases:

Some releases or levels can be difficult to find for two reasons:

1. Releases may be hidden by default before clicking on the +show all in the release choice box. Show all This is the case for the D5/E5 Release within V5.

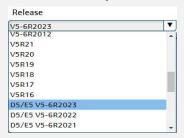

2. Releases may be attached to a platform or product where we might expect to find them elsewhere. This is the case for ITEROP or CATIA Composer & Studio Pro releases and deliverables which are under the 3DEXPERIENCE.

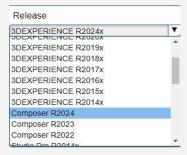

Legal Info Terms of use Privacy policy Piracy Contact © 2002 - 2023 Dassault Systèmes - All rights reserved